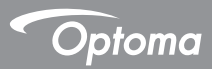

# **DC552/DC556**

### **Dokumentenkamera**

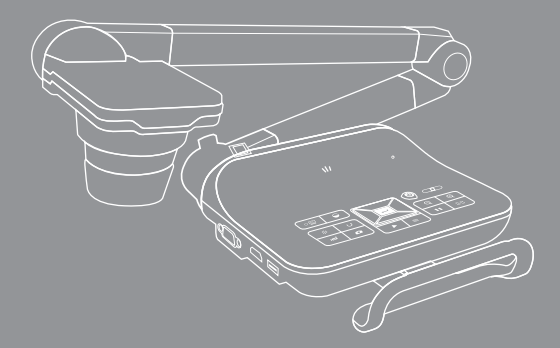

Deutsch Bedienungsanleitung

#### **• Willkommen:**

Vielen Dank für den Kauf dieses Produktes. Bitte lesen Sie die Bedienungsanleitung aufmerksam durch, bevor Sie Ihr neues Gerät benutzen.

#### **• FCC-Einhaltungserklärung (Klasse A):**

Dieses Gerät erfüllt Teil 15 der FCC-Regularien. Der Betrieb unterliegt den folgenden beiden Voraussetzungen: (1) Dieses Gerät darf keine Störungen verursachen. (2) Dieses Gerät muss jegliche empfangenen Störungen hinnehmen, einschließlich Störungen, die zu unbeabsichtigtem Betrieb führen können.

#### **• Erklärung der Federal Communications Commission (FCC) :**

Diese Ausrüstung wurde getestet und mit den Grenzwerten für Digitalgeräte der Klasse A gemäß Teil 15 der FCC-Regularien übereinstimmend befunden. Diese Grenzwerte wurden geschaffen, um angemessenen Schutz gegen Störungen beim Betrieb in kommerziellen Umgebungen zu gewährleisten. Dieses Gerät erzeugt, verwendet und kann Hochfrequenzenergie abstrahlen und kann - falls nicht in Übereinstimmung mit den Bedienungsanweisungen installiert und verwendet - Störungen der Funkkommunikation verursachen. Beim Betrieb dieses Gerätes in Wohngebieten kann es zu Störungen kommen. In diesem Fall hat der Anwender die Störungen eigenverantwortlich zu beseitigen.

#### **• EU-Einhaltungserklärung (Klasse A):**

Dies ist ein Produkt der Klasse A. Beim Einsatz in Wohnumgebungen kann es zu Funkstörungen kommen, die eventuell vom Anwender durch angemessene Maßnahmen zu kompensieren sind.

Das Symbol mit der durchgestrichenen Mülltonne bedeutet, dass dieses Produkt nicht mit dem regulären Hausmüll entsorgt werden darf. Stattdessen müssen Altgeräte über spezielle Sammelstellen zum Recycling von

elektrischen und elektronischen Altgeräten entsorgt werden.

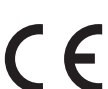

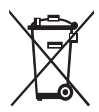

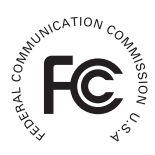

## Warnung

1.Schauen Sie nicht direkt in die LED-Lichtquelle – dies kann die Augen schädigen.

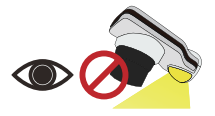

2.Fassen Sie das Gerät beim Tragen mit beiden Händen am unteren Teil des Hauptgerätes.Tragen Sie das Gerät niemals am Arm oder am Kamerakopf.

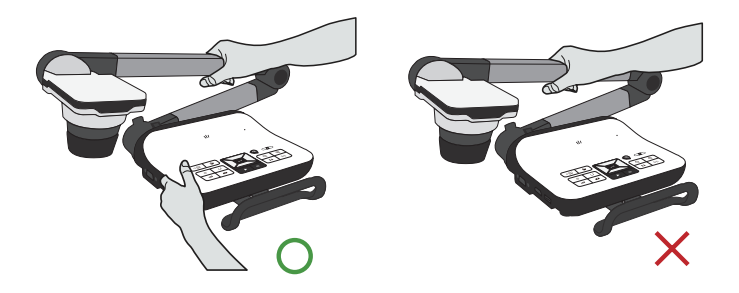

- 3.Achten Sie darauf, dass der Kamerakopf nicht gegen Tische und andere feste Gegenstände stößt.
- 4.Versuchen Sie niemals, den Arm in Gegenrichtung zu drehen.

## Dokumentenkamera vorbereiten

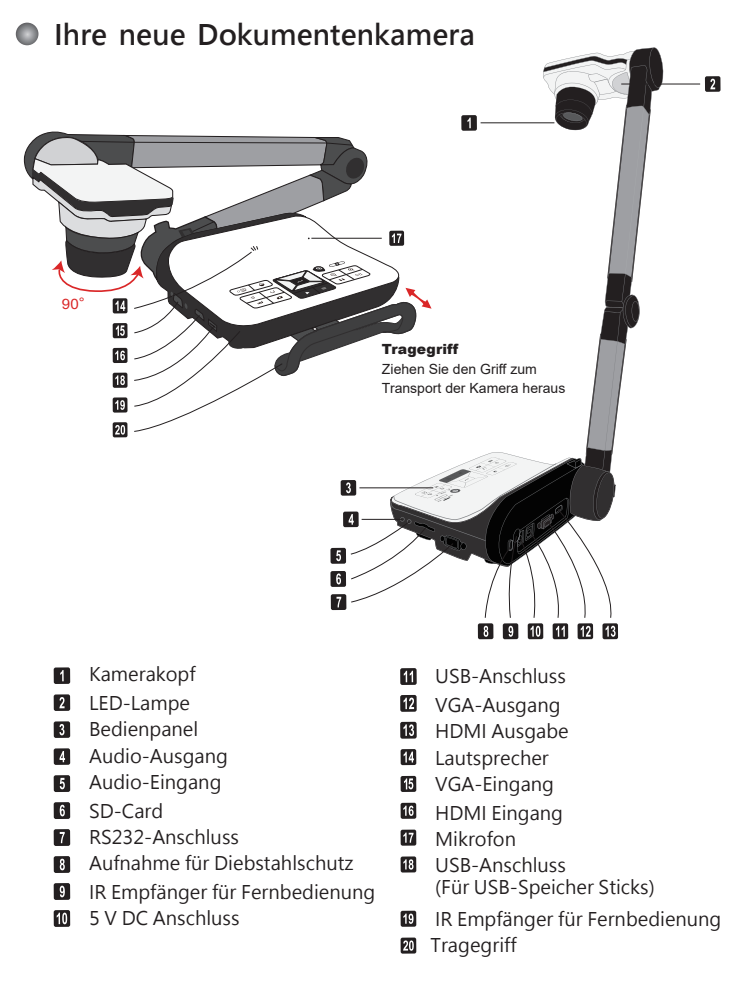

### » **Bedienfeld**

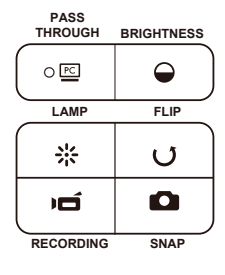

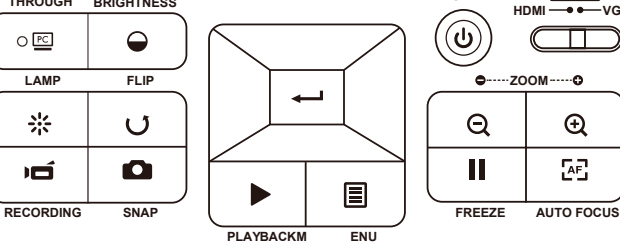

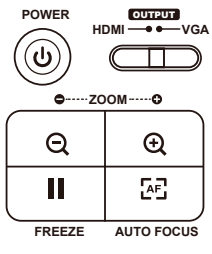

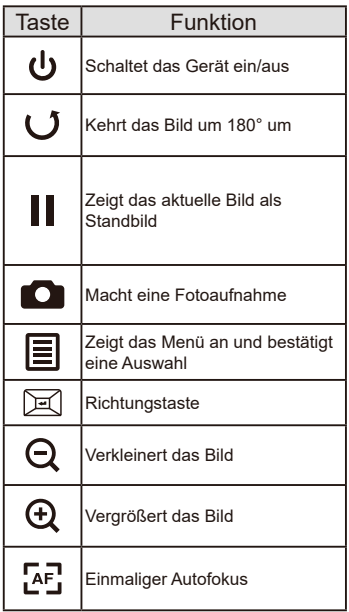

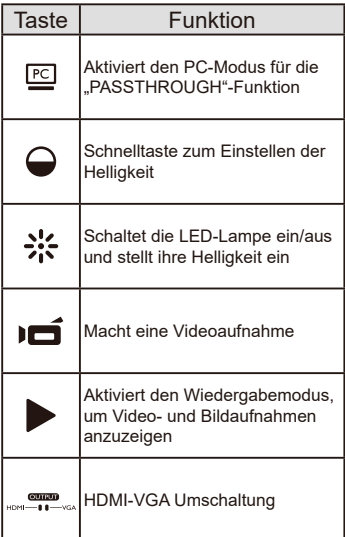

### **Fernbedienung**

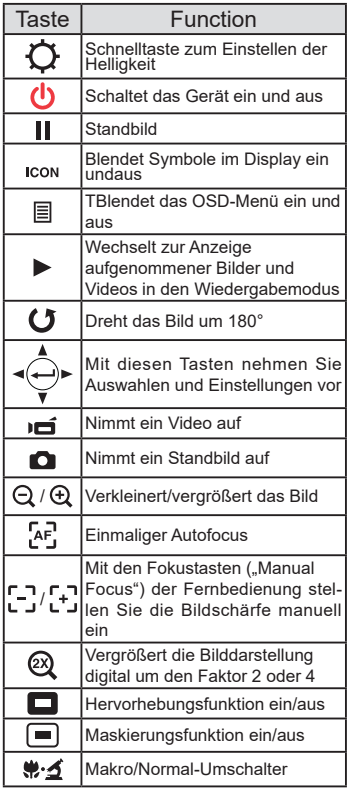

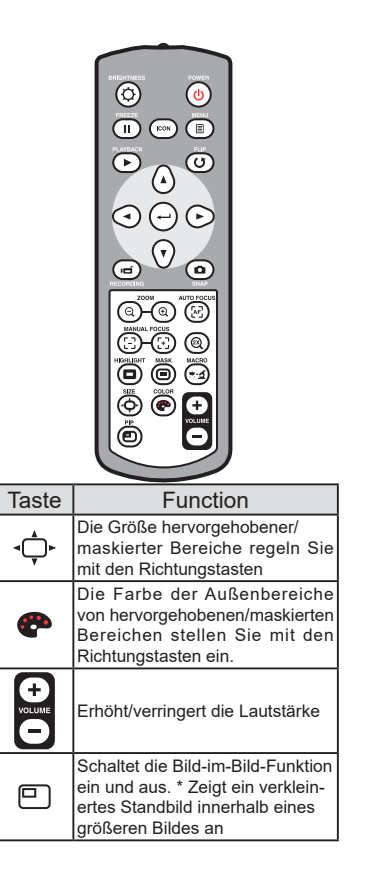

**Die Infrarotfernbedienung funktioniert nur in der Nähe des Gerätes**

**Legen Sie die Batterien richtig herum ein; orientieren Sie sich an den Symbolen "+" und "-"**

**Die Fernbedienung benötigt zwei AAA-Batterien. Verwenden Sie keine neuen und gebrauchten , Batterien gleichzeitig, legen Sie keine Batterien unterschiedlichen Typs ein.**

![](_page_6_Picture_1.jpeg)

#### **• Kamerakopf**

Drehen Sie am Objektivrad um das Bild um 90° zu drehen

### **• Leuchte**

In einer dunklen Umgebung schalten Sie für eine bessere Belichtung bitte die LED-Lampe ein.

1.Drücken Sie die LED-Lampentaste (A) am Unterteil, um die LED-Lampe ein-/ auszuschalten.

![](_page_6_Picture_7.jpeg)

2.Stellen Sie die Helligkeit durch Drücken der Lampentasten  $(A)$ ein.

![](_page_6_Picture_9.jpeg)

## » **Grundbedienung**

#### **• Menüoptionen bei der Vorschau**

![](_page_7_Picture_193.jpeg)

![](_page_8_Picture_193.jpeg)

#### **• Menüoptionen bei der Wiedergabe**

![](_page_8_Picture_194.jpeg)

### **• Helligkeit einstellen**

- 1. Drücken Sie die MENU-Taste und wählen Sie die Helligkeitseinstellung ( $\bigodot$ ) ( $\bigodot$ ).
- 2. Stellen Sie die Helligkeit mit den Tasten (<oder → ) auf die gewünschte Intensität ein.

### **• Anpassen der Größe**

1. Verwendung der Zoom-Tasten, ( $\bigoplus$  / $\bigodot$ ), verkleinert / vergrößert das Bild.

### **• Automatischer Fokus**

• Automatischer Fokus

Mit der Autofokustaste ( ) können Sie das Bild einmalig fokussieren.

• Manueller Fokus

Mit den Tasten zum manuellen Fokussieren ( יָבְיָ/יְבִי können Sie die Bildschärfe fein abstimmenfocus.

### **•**

Mit der Antireflexfolie aus transparentem Kunststoff können Sie Lichtreflexionen weitestgehend verhindern.

Dazu legen Sie die Antireflexfolie einfach über glänzende Objekte (z. B. Hochglanzmagazine),

damit es nicht zu Spiegelungen und Lichtreflexen kommt.

#### **• SD-/SDHC-Karten (separat erhältlich) einlegen und herausnehmen**

- 1.Schieben Sie die Speicherkarte (SD/SDHC/MMC/MMC 2.0) mit der Beschriftung nach oben bis zum Anschlag in den Steckplatz ein.
- 2. Wenn die Karte richtig eingelegt wurde, erscheint das Symbol ( $\Box$ ) im Display; nun kannnicht mehr auf den internen Speicher zugegriffen werden.
- **3. Zum Herausnehmen drücken Sie die Karte zunächst ein kleines Stückchen hinein undziehen Sie sie anschließend komplett heraus.**

#### • **Einstecken eines USB-Speichers (nicht enthalten)**

- 1. Stecken Sie einen USB-Speicher in den USB-Anschluss der Kamera.
- 2. Sobald der USB-Speicher eingesteckt ist, erscheint das Zeichen ( $\approx$ ) auf dem Bildschirm und der interne Speicher und die SD-Speicherkarte sind nicht mehr a ktiv zu nutzen.

Sobald eine neue SD-Speicherkarte oder USB-Speicher angeschlossen werden, wird eine Formatierung durch die Kamera empfohlen. Schalten Sie die Kamera während der Formatierung nicht aus.

Selbst wenn Ihre Speicherkarte oder Ihr USB-Flash-Laufwerk auf anderen Geräten formatiert wurde, müssen Sie es möglicherweise mit dem Gerät neu formatieren.

Falls keine externen Speichermedien angeschlossen sind, werden sämtliche Dateien im internen Speicher abgelegt.

### **• Videos aufzeichnen / Standbild aufnehmen**

1. Stellen Sie die Bildaufnahme oder die Videoauflösung entsprechend der nachstehenden Tabelle ein:

![](_page_10_Picture_225.jpeg)

2. Im Fokusmodus "Normal" werden Objekte im Abstand von 3 cm bis unendlich scharf dargestellt @1X : 30 cm bis unendlich scharf dargestellt @17X.

Im Fokusmodus "Makro"((2) ) / ( ) overdenObjekte im Mit der Autofokustaste (
<sub>1</sub>) stellen Sie das Bild automatisch scharf. Diese Funktion wird bei jedem Objekt erneut ausgelöst. Mit der Taste zum manuellen Fokussieren  $( \oplus ) / \ominus )$  (können Sie die Bildschärfe fein abstimmen.

- 3. Mit der Aufzeichnungstaste ( $\overrightarrow{=}$ ) starten Sie eine Aufnahme; die Aufnahme stoppt, wenn sie die Taste erneut betätigen.
- 4. Drücken Sie die Snap-Taste (  $\Box$ ) um ein Foto aufzunehmen.

#### **• Wiedergabe**

- 1. Drücken Sie die Wiedergabetaste (
- 2. Das zuletzt aufgenommene Bild oder Video wird abgespielt.
- 3. Mit den Aufwärts-/Abwärtstasten schalten Sie zwischen den einzelnen Dateien um.

## Anschließen

![](_page_11_Figure_1.jpeg)

### **Schritt 1 / Netzteil anschließen**

Schließen Sie den Netzteilstecker an den DC IN-Anschluss des Gerätes an, verbinden Sie den Netzstecker des Netzteils mit einer Steckdose (100 – 240 V Wechselspannung).

**Die Art des Netzteils ist von Ihrem Land / Ihrer Region abhängig.**

### **Schritt 2 / Ausgabe Auflösung und Bildformat Einstellung**

Es sind verschiedene Auflösungen verfügbar - abhängig von dem gewählten Ausgang und Bildformat. Bitte beachten Sie die unten aufgeführten Tabelle:

![](_page_11_Picture_170.jpeg)

\*Die Dokumentenkamera wird die Ausgabeauflösung automatisch reduzieren, wenn das angeschlossene Anzeigegerät die höchste Auflösung nicht unterstützt.

### **Step 3 / Komponenten anschließen**

![](_page_12_Figure_1.jpeg)

### **• Anschluss über den VGA-Ausgang (VGA OUTPUT)**

Zur reinen Bildanzeige verbinden Sie den VGA OUT-Ausgang des Gerätes über ein VGAKabel mit dem RGB-Eingang des Fernsehgerätes.

#### **• Anschluss über HDMI OUTPUT**

Zur Anzeige von Bildern können Sie ein HDMI-Kabel verwenden, das über den HDMI OUT-Anschluss an den HDMI-Anschluss Ihres HD-Monitors angeschlossen wird.

![](_page_12_Picture_6.jpeg)

#### **• USB-Verbindung**

Drücken Sie die MENU-Taste (目) wählen Sie "USB-Verbindung". Wählen Sie "Datenträger", wenn Sie ein Massenspeichergerät nutzen möchten. Wählen Sie "PCKamera", wenn Sie das Gerät als PC-Kamera einsetzen möchten.

#### **• Dateien zum Computer kopieren**

Bitte beachten Sie, dass Videos im MOV-Format aufgezeichnet werden und unter der Bezeichnung "Videoxxx.mov" gespeichert werden ("xxxx" steht dabei für die laufende Nummer, z. B. "Video1234. mov "). Bevor Sie solche Videos am PC be trachten können, müssen Sie eventuell spezielle Software zur Medienwiedergabe installieren.

- 1. Schalten Sie das Gerät ein.
- 2. Verbinden Sie das Gerät über ein USB-Kabel mit dem Computer.
- 3. Drücken Sie die MENU-Taste (冒), wählen Sie "USB-Verbindung", anschließend. Datenträger". Nun können Sie entweder auf den internen Speicher oder ein externes Speichermedium zugreifen.

Anschließend können Sie gespeicherte Dateien mit der Bildbetrachtungssoftware Ihres PCs darstellen oder die Dateien wie gewohnt zum PC übertragen.

**Das USB-Flash-Laufwerk kann im Diskettenmodus nicht gelesen werden, bitte stecken Sie den USB-Speicher direkt in Ihren PC um die Daten zu lesen.**

#### **• Gerät als PC-Kamera verwenden**

1. Gerät mit dem Computer verbinden.

Schalten Sie den Computer ein, warten Sie, bis das Betriebssystem vollständig geladen ist.Verbinden Sie das USB-Kabel mit dem USB-Port Ihres Computers. Achten Sie darauf, den Stecker richtig herum einzustecken.

Zum PC-Kameramodus umschalten.

Schließen Sie das andere Ende des USB-Kabels an das Gerät an. Schalten Sie das Gerät ein, drücken Sie die MENU-Taste ( $\Xi$ ), wählen Sie "USB-Verbindung", "PC-Kamera" ( ) anschließend drücken Sie die OK-Taste zur Bestätigung.

2. PC-Kamera starten

 $\bullet$ 

Nachdem das Gerät richtig angeschlossen und vom PC erkannt wurde, können Sie Ihrebevorzugte Software starten und mit der PC-Kamera nutzen.

### **• Anschluss über VGA-Kabel**

Zur Anzeige des Computerbildes drücken Sie die PC-Taste ( $[PC]$ ) am Bedienfeld.

Bei Notebooks oder Netbooks müssen Sie häufig zunächst mit einer Tastenkombination ( $Fn + \Box \Box$ ) zum externen Anzeigemodus umschalten. Die individuelle Tastenkombination entnehmen Sie bitte der Bedienungsanleitung des Computers.

Das Signal wird lediglich vom VGA-Eingang zum VGA-Ausgang der Dokumentkamera durchgeschliffen. Das Computerbild kann nicht auf dem internen LC-Display dargestellt werden. Schließen Sie daher zur Anzeige von Computerbildern immer ein externes Anzeigegerät an..

![](_page_14_Picture_4.jpeg)

**Bei Notebooks oder Netbooks müssen Sie häufig zunächst mit einer Tastenkombination ( Fn + ) zum externen Anzeigemodus umschalten. Die individuelle Tastenkombination entnehmen Sie bitte der Bedienungsanleitung des Computers.**

- **Hervorhebungsfunktion**
- 1. Wenn Sie die Aufmerksamkeit Ihres Publikums auf einen bestimmten Teil des Bildes lenken möchten, bietet sich die Hervorhebungsfunktion an.
- 2. Drücken Sie die Hervorhebungstaste ( $\Box$ ) an der Fernbedienung, bewegen Sie den Hervorhebungsbereich mit den Richtungstasten.

### **• Maskierungsfunktion**

- 1. Sie können bestimmte Teile des Bildes maskieren, also ausblenden.
- 2. Drücken Sie die Maskierungstaste ( an der Fernbedienung, bewegen Sie den Maskierungsbereich mit den Richtungstasten.

![](_page_15_Figure_7.jpeg)

**Drücken Sie die Größe-Taste ( ) an der Fernbedienung, wenn Sie die Größe des hervorgehobenen oder maskierten Bereiches ändern möchten: Benutzen Sie dazu die Richtungstasten.**

**Wenn Sie die Farbe des hervorgehobenen oder maskierten Bereiches ändern möchten, drücken Sie die Farbe-Taste ( ) an der Fernbedienung und stellen die gewünschte Farbe mit den Richtungstasten ein.**

### **• BiB-Funktion (Bild-im-Bild)**

- 1. Mit der BiB-Taste ( $\Box$ ) können Sie ein Standbild (ein Viertel der Bildgröße) in das Kamerabild einblenden.
- 2. Mit den Aufwärts-/Abwärtstasten verschieben Sie das Standbild nach oben oder unten links.

![](_page_15_Figure_13.jpeg)

#### **• Mikroskop anschließen**

Über ein angeschlossenes Mikroskop können Sie Objekte bei großer Darstellung untersuchen.

- 1. Wählen Sie ein passendes Mikroskop und entsprechende Objekte.
- 2. Wählen Sie einen passenden Mikroskopadapter.
- 3. Mikroskopadapter sind für folgende Okulare erhältlich: 28 mm, 31 mm, 33 mm, 34 mm Durchmesser.

![](_page_16_Picture_5.jpeg)

- 4. Bringen Sie den Mikroskopadapter am Objektiv an.
- 5. Switch the focus mode to Macro.Schalten Sie den Focus-Modus auf Macro um. Drücken Sie die MENU-Taste(目) - wählen Sie Focus( (a) --> select Macro oder drücken Sie die Makrotaste( (a∙4) an der

Fernbedienung.

![](_page_16_Picture_9.jpeg)

6. Verbinden Sie vdas Objektiv mit angebrachtem Mikroskopadapter mit dem Mikroskop

**Stellen Sie das Bild über die Bedienelemente des Mikroskops scharf.** Zur Feinabstimmung des Bildes drücken Sie die Autofokus-Taste (・● \_) oder nutzen<br>die Fernbedienungstasten zur manuellen Focussierung.

### » **Lagern**

1. Schalten Sie das Gerät aus.

![](_page_17_Picture_3.jpeg)

2. Ziehen Sie den Netzstecker des Netzteils aus der Steckdose. Trennen Sie nun das Netzteil und sämtliche Kabel vom Gerät.

![](_page_17_Picture_5.jpeg)

3. Klappen Sie Kamerakopf und Arm wie in der Abbildung gezeigt zusammen.

![](_page_17_Picture_7.jpeg)

## » **Problemlösung**

![](_page_18_Picture_236.jpeg)

![](_page_19_Picture_264.jpeg)

### **ZUSÄTZLICHE INFORMATIONEN**

#### **Optoma-Niederlassungen weltweit**

Bitte wenden Sie sich für Service und Kundendienst an Ihre örtliche Niederlassung.

#### **USA**

47697 Westinghouse Drive, **(1)** 888-289-6786<br>Fremont, CA 94539, USA [14] 510-897-8601 Fremont, CA 94539, USA<br>www.optomausa.com

#### **Kanada**

47697 Westinghouse Drive, **888-289-6786**<br>Fremont, CA 94539, USA **1-897-8601** Fremont, CA 94539, USA<br>www.optomausa.com

#### **Südamerika**

47697 Westinghouse Drive, **(1)** 888-289-6786<br>Fremont, CA 94539, USA (1) 510-897-8601 Fremont, CA 94539, USA<br>www.optomausa.com

#### **Europa**

Unit 1, Network 41, Bourne End Mills, Hemel Hempstead, Herts, HP1 2UJ, Vereinigtes Königreich (1 +44 (0) 1923 691 800<br>www.optoma.eu (1 +44 (0) 1923 691 888 Service-Tel.: +44 (0)1923 691865

#### **Benelux BV**<br>Randstad 22-123

The Netherlands www.optoma.nl

#### **Frankreich**

Bâtiment E 81-83 avenue Edouard Vaillant 92100 Boulogne Billancourt, France

#### **Spain**

C/ José Hierro, 36 Of. 1C<br>
28522 Rivas VaciaMadrid. [14] +34 91 670 08 32 Spain

#### **Deutschland**<br>Wiesenstraße 21 W

#### **Skandinavien**

Lerpeveien 25 3040 Drammen<br>Norway

PO.BOX 9515 3038 Drammen Norway

#### **Korea**

WOOMI TECH.CO.,LTD. **(** +82+2+34430004 4F, Minu Bldg. 33-14, Kangnam-Ku, +82+2+34430005 Seoul, 135-815, KOREA korea.optoma.com

## services@optoma.com

東京都足立区綾瀬3-25-18<br>株式会社オーエス コンタクトセンター: 0120-380-495

Xindian Dist., New Taipei City 231,<br>Taiwan, R.O.C.

12F., No.213, Sec. 3, Beixin Rd., (1886-2-8911-8600<br>Xindian Dist., New Taipei City 231, (1986-2-8911-6550)

**to info@os-worldwide.com**<br>www.os-worldwide.com

**Taj services@optoma.com.tw**<br>asia.optoma.com

## **Extracer services@optoma.com**

www.optoma.com.tw **Hongkong**

## $\overline{16}$  +44 (0) 1923 691 888<br>Straighteneurope.com

Randstad 22-123  $\left( \begin{array}{cc} +31 & (0) & 36 & 820 & 0252 \\ 1316 & BVM & Almere \end{array} \right)$ **131 (0) 36 548 9052** 

![](_page_20_Picture_344.jpeg)

**Rivas Vaciation**<br>Madrid, +34 91 670 08 32

Wiesenstraße 21 W  $\begin{array}{|c|c|c|c|c|}\n\hline\n\text{C} & +49 & (0) & 211 & 506 & 6670 \\
\hline\nDA0549 & \text{Dusseldorf.} & & & \hat{F} & +49 & (0) & 211 & 506 & 6679\n\end{array}$ D40549 Düsseldorf,  $\overline{19}$  +49 (0) 211 506 66799<br>Germany extension of the state of the state of the state of the state of the state of the state of the state o Germany info@optoma.de

![](_page_20_Picture_345.jpeg)

### www.optomausa.com services@optoma.com Unit A, 27/F Dragon Centre,

79 Wing Hong Street, <br>
Cheung Sha Wan (19) +852-2396-8968<br>
Fel +852-2370-1222 Kowloon, Hong Kong

#### **China**

**Japan**

**Taiwan**

5F, No. 1205, Kaixuan Rd., **(1 +86-21-62947376**<br>Changning District **(1 +86-21-62947375**) Shanghai, 200052, China

![](_page_20_Picture_40.jpeg)

 $+86-21-62947375$ <br>www.optoma.com.cn